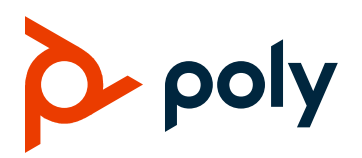

**TECHNICAL REFERENCE**

April 2021 | 3725-49224-001

#### **BroadSoft Feature Integration**

**For Poly VVX and CCX Business IP and Media Phones**

#### **GETTING HELP**

For more information about installing, configuring, and administering Poly/Polycom products or services, go to the [Poly Online Support Center.](https://support.polycom.com/)

Plantronics, Inc. 345 Encinal Street Santa Cruz, California 95060

© 2021 Plantronics, Inc. All rights reserved. Poly and the propeller design are trademarks of Plantronics, Inc. All other trademarks are the property of their respective owners.

# **Contents**

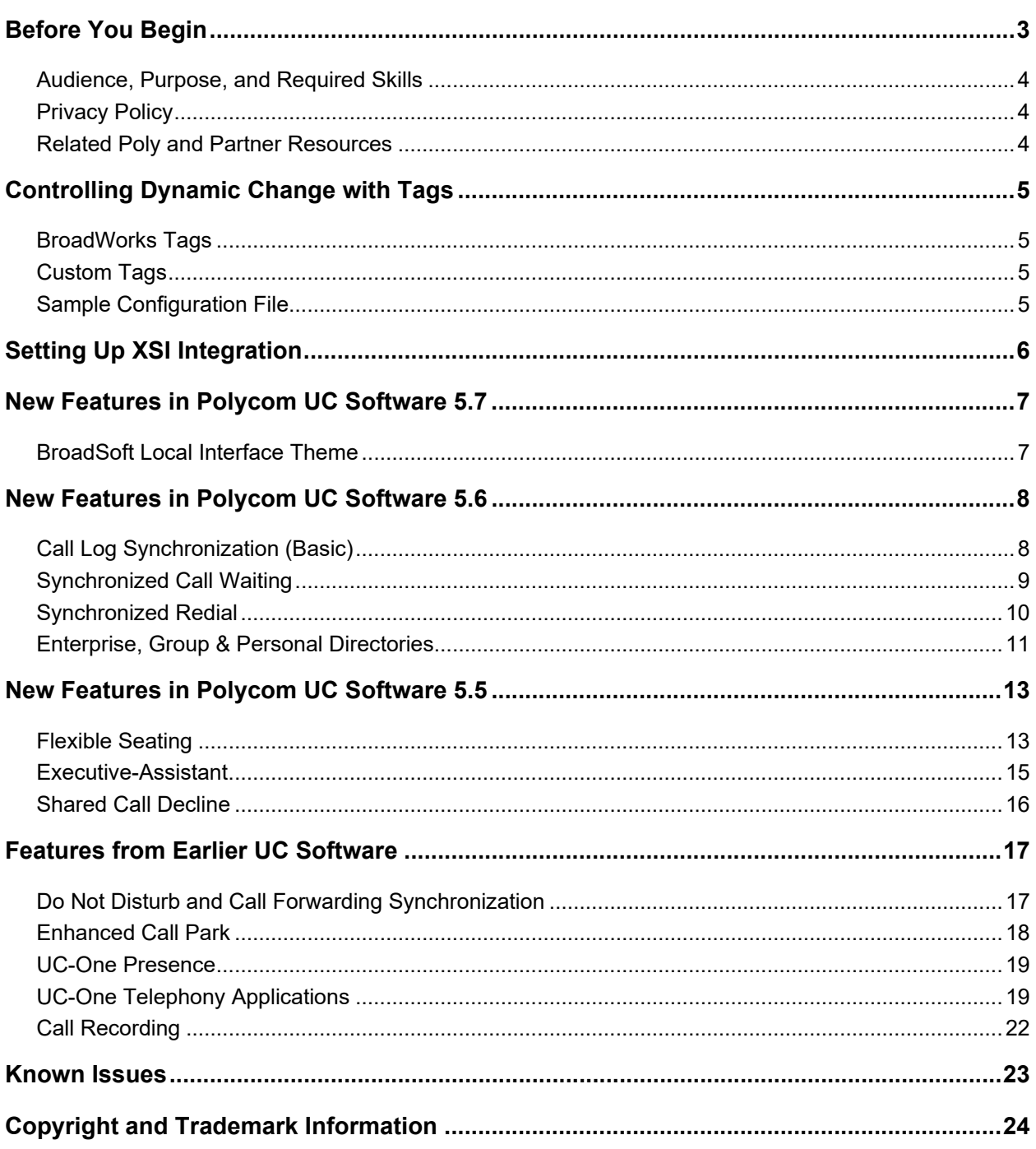

# <span id="page-2-0"></span>**Before You Begin**

This guide describes the BroadSoft specific features available on Poly VVX and CCX business IP and media phones and provides sample configurations to enable and use Poly-BroadWorks integrated features. The BroadSoft features described in this guide apply to the following Poly VVX and CCX endpoints:

- VVX 150/250/350/450 business IP phones
- VVX 101/201 business media phones
- VVX 300/301/310/311 business media phones
- VVX 400/401/410/411 business media phones
- VVX 500/501 business media phones
- VVX 600/601 business media phones
- VVX 1500 business media phone
- CCX 400 business media phone
- CCX 500 business media phone
- CCX 600 business media phone
- CCX 700 business media phone
- SoundStructure VoIP Interface

The VVX and CCX phones are access devices that use the SIP to communicate with BroadWorks for call control. These devices run a common software solution referred to as Polycom UC Software.

The following table identifies the BroadWorks release that was tested as compatible with the Polycom UC software version.

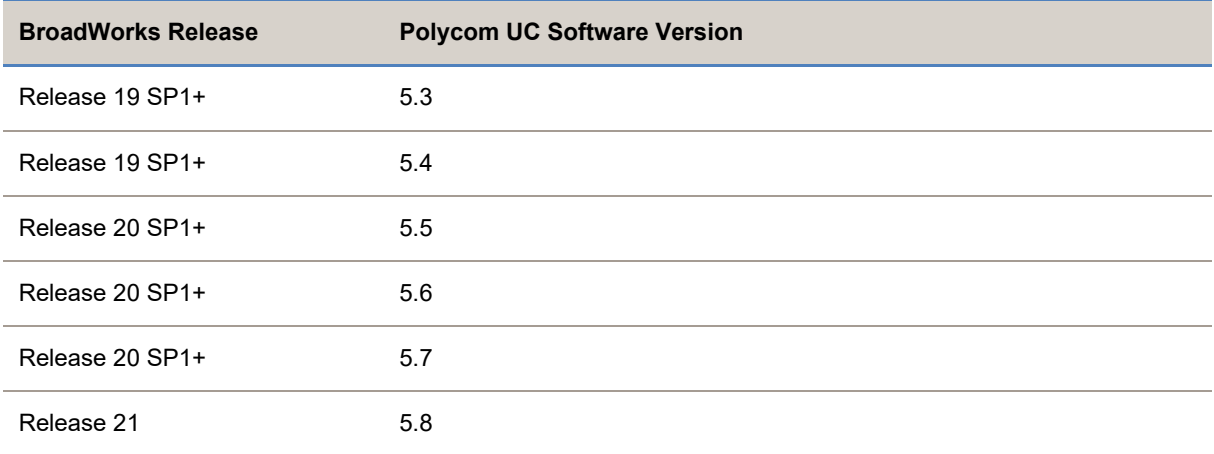

## <span id="page-3-0"></span>**Audience, Purpose, and Required Skills**

This guide is intended for system administrators familiar with configuring and deploying Poly VVX and CCX phones with the components of the BroadSoft BroadWorks environment.

You must be familiar with the following concepts before beginning:

- Current telecommunications practices, protocols, and principles
- Telecommunication basics, video teleconferencing, and voice or data equipment
- SIP networks and VoIP endpoint environments
- Previous knowledge of and experience with BroadSoft UC-One components

<span id="page-3-1"></span>Make sure you have access to BroadSoft UC-One product documentation.

## **Privacy Policy**

Poly products and services process customer data in a manner consistent with the [Poly Privacy Policy.](https://www.poly.com/us/en/privacy) Please direct comments or questions to [privacy@poly.com.](mailto:privacy@poly.com)

### <span id="page-3-2"></span>**Related Poly and Partner Resources**

See the following sites for information related to this product.

- The Poly online [Support Center](https://support.polycom.com/) is the entry point to online product, service, and solution support information including Video Tutorials, Documents & Software, Knowledge Base, Community Discussions, Poly University, and additional services.
- The [Poly Document Library](https://documents.polycom.com/) provides support documentation for active products, services, and solutions. The documentation displays in responsive HTML5 format so that you can easily access and view installation, configuration, or administration content from any online device.
- The [Poly Community](https://community.polycom.com/) provides access to the latest developer and support information. Create an account to access Poly support personnel and participate in developer and support forums. You can find the latest information on hardware, software, and partner solutions topics, share ideas, and solve problems with your colleagues.
- The [Poly Partner Network](https://www.polycom.com/partners.html) are industry leaders who natively integrate the Poly standards-based RealPresence Platform with their customers' current UC infrastructures, making it easy for you to communicate face-to-face with the applications and devices you use every day.
- The [Poly Services](https://www.poly.com/us/en/products/services) help your business succeed and get the most out of your investment through the benefits of collaboration.

## <span id="page-4-0"></span>**Controlling Dynamic Change with Tags**

The template files in BroadWorks Device Management Server (DMS) use tags to represent the data stored on BroadWorks. When a configuration changes for a user, Device Management parses the template files and replaces the Device Management tags with the associated data stored on BroadWorks.

## <span id="page-4-1"></span>**BroadWorks Tags**

BroadWorks defines all tags that begin with  $\S$ BW. A few examples of BroadWorks tags include the following:

- %BWLINEPORT-1%
- %BWVOICE-PORTAL-NUMBER%

For tag definitions, refer to the *BroadWorks Device Management Tag Reference Guide* for your respective BroadSoft Release.

## <span id="page-4-2"></span>**Custom Tags**

Any tag that doesn't begin with %BW is a custom tag. Custom tags allow you to change values within your device profile templates as needed. Service providers define and create custom tags for use by Device Management.

Custom tags don't have a requirement for naming and are unregulated by Poly or BroadWorks.

When using any attachment to this guide, or when looking at a configuration template provided by a Poly source or third party, make sure you validate the tag. Change the tag name to match the tag name you specified in YOUR DMS tag database or consider adding it.

## <span id="page-4-3"></span>**Sample Configuration File**

You can use the PDF attachment titled *All BroadWorks Features - as of UCS 5.6.cfg.template* as a reference to learn how to use predefined and custom tags to enable and use Poly-BroadWorks integrated features.

## <span id="page-5-0"></span>**Setting Up XSI Integration**

The phone must authenticate with the Xtended Services Interface (XSI) to access the available features on the BroadWorks server. XSI is a family of BroadWorks APIs that allow you to address resources over HTTP using simple XML.

Do the following:

**1** Enable the following parameters to authenticate on the BroadWorks server:

```
dir.broadsoft.xsp.address="%BROADSOFT XSI ADDRESS%"
reg.1.auth.userId="SIP username"
reg.1.auth.password="SIP PASSWORD"
reg.1.broadsoft.userId= "%BWLINEPORT-1%@%BWHOST-1%"
reg.1.broadsoft.useXspCredentials="0" 
dir.broadsoft.regMap="1"
```
Although many BroadSoft features rely on SIP signaling (SUBSCRIBE-NOTIFY), there are other features, such as the BroadSoft Enterprise Directory, that makes use of the XSI integration. The parameter nomenclature for the XSI server address shown in the preceding configuration (dir.broadsoft.xsp.address="%BROADSOFT\_XSI\_ADDRESS%) reflects the XSI integration.

- **2** Define BroadWorks tags and custom tags and add them to the device template files using your BroadWorks Device Management Server administration portal.
- **3** Enable SIP Authentication on the BroadWorks Xtended Services Platform (XSP)

You must enable the allowSIPauthentication feature on the XSP to support XSI SIP authentication.

● To verify that the allowSIPauthentication feature is enabled, run the following CLI command:

XSP\_CLI/Applications/Xsi-Actions/BWIntegration/get allowSIPAuthentication

● To enable the allowSIPauthentication feature, run the following CLI command:

XSP\_CLI/Applications/Xsi-Actions/BWIntegration/set allowSIPAuthentication true

For more details on available CLI commands, refer to BroadSoft's *Xtended Services Platform* documentation.

## <span id="page-6-0"></span>**New Features in Polycom UC Software 5.7**

### <span id="page-6-1"></span>**BroadSoft Local Interface Theme**

You can choose up to three themes:

- $\bullet$  Classic (default) Available on all VVX phones
- Modern Available only on VVX 5/6xx series phones
- BroadSoft Available on all VVX phones

The BroadSoft theme is new for this release and includes the color scheme and icons of the BroadSoft BroadTouch Communication desktop and mobile clients. The themes menu is available in **Settings > Basic > Preferences > Themes**.

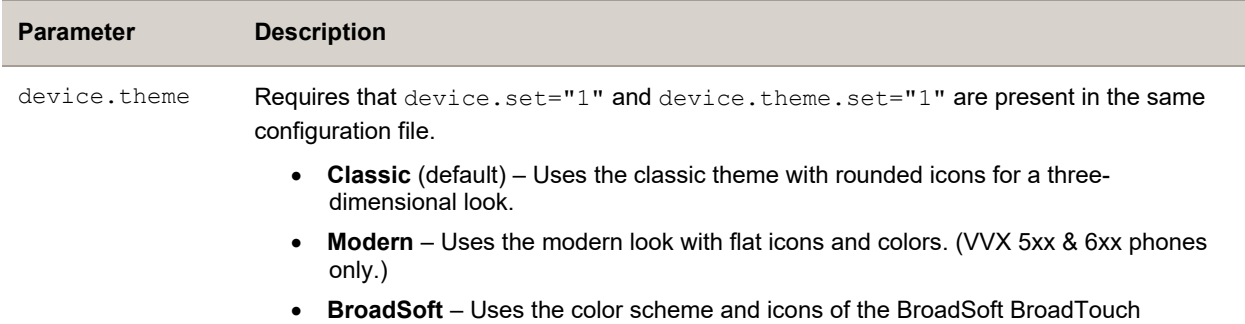

Communication desktop and mobile clients.

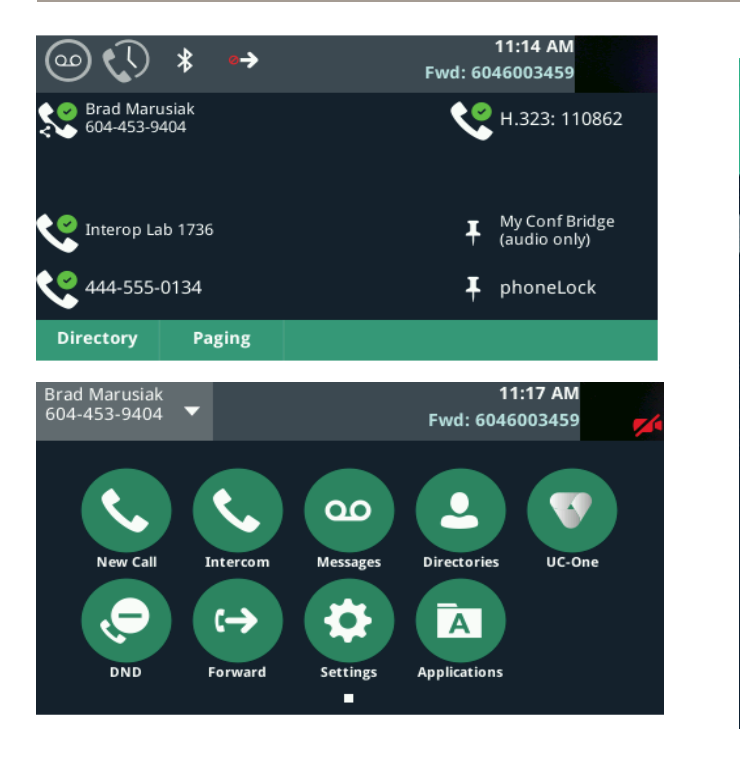

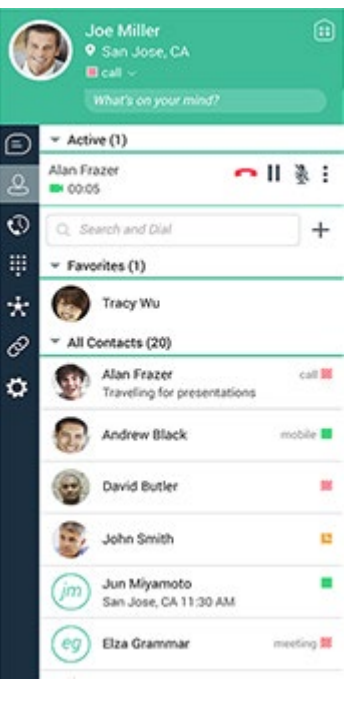

## <span id="page-7-0"></span>**New Features in Polycom UC Software 5.6**

## <span id="page-7-1"></span>**Call Log Synchronization (Basic)**

The phone uses the Basic Call Log Synchronization feature to request missed, placed, and received calls from the server rather than from its local call history. This feature allows PC and mobile apps to share call history with the phone.

- Each call list is limited to 20 entries (missed, received, placed) for a total of 60 entries max.
- Call lists are read-only; however, you can save entries to the local contact directory and edit as needed.
- Call lists are requested from the server when a line first registers or when a user accesses a call list screen (such as pressing the Recent softkey).

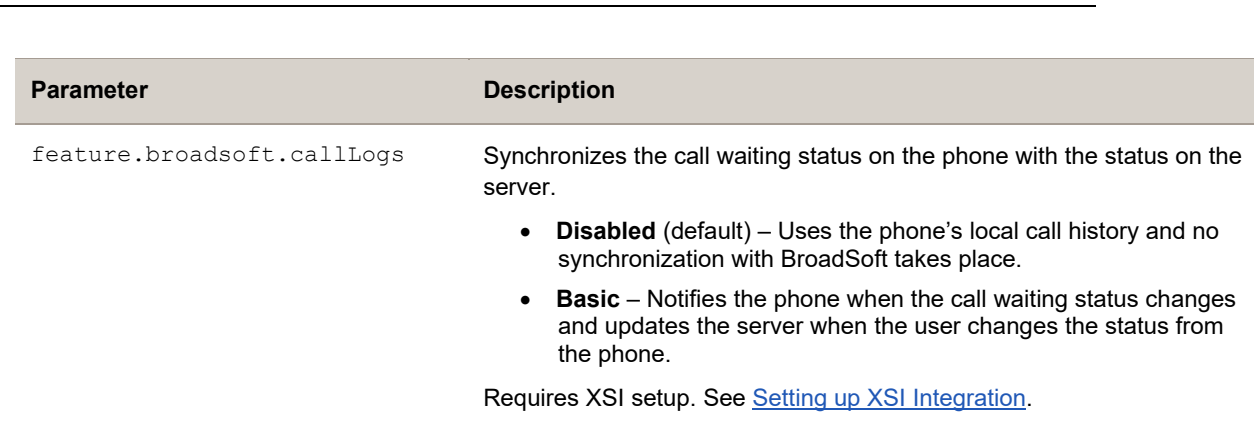

**Note:** The basic call log synchronization feature isn't supported on VVX1500.

## <span id="page-8-0"></span>**Synchronized Call Waiting**

The phone uses the server-based Synchronized Call Waiting feature to retrieve the call waiting status from the server on startup and set the initial call waiting state. The server manages incoming calls while a user is in an active call. If the user changes the call waiting state when logged in from another device or client using the same account, the phone sends a request to the server to update to the new state.

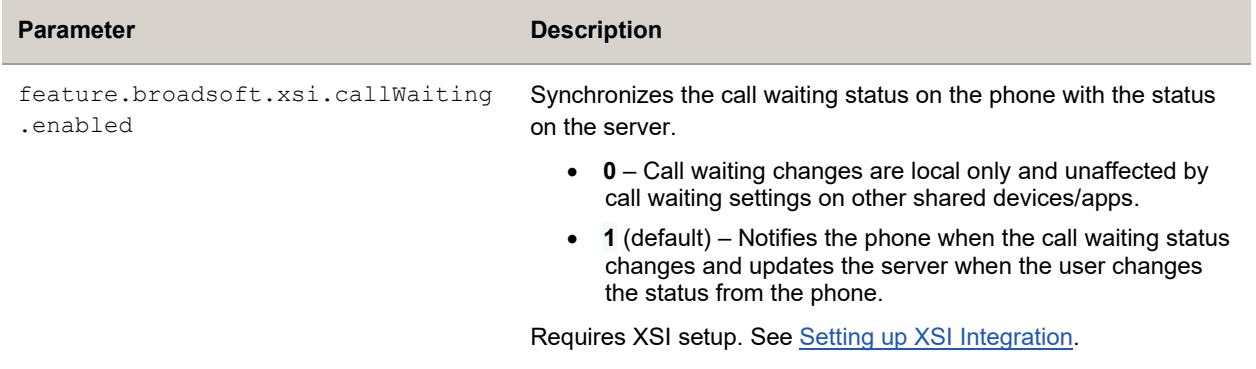

## <span id="page-9-0"></span>**Synchronized Redial**

The phone uses the server-based Synchronized Redial feature to redial the last number dialed from any device connected to the same line or registration.

To function, the Synchronized Redial feature requires you to set the Call Log Synchronization parameter to basic (feature.broadsoft.callLogs="basic"). See the [Call Log Synchronization \(Basic\)](#page-7-1) section for more information.

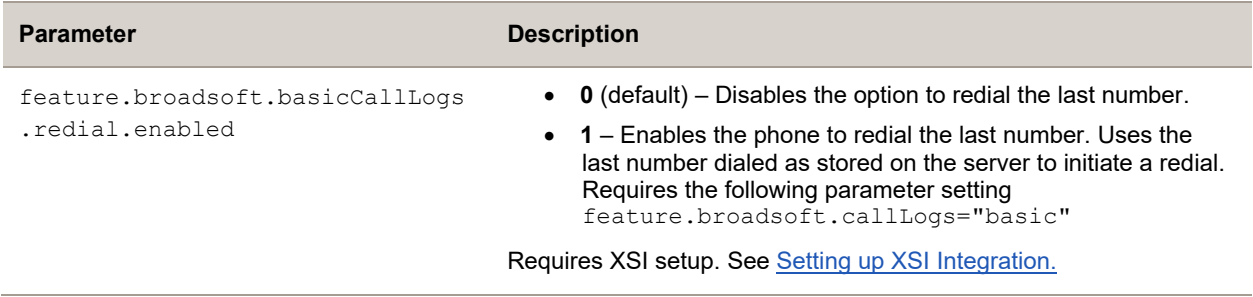

#### <span id="page-10-0"></span>**Enterprise, Group & Personal Directories**

The BroadSoft Directories support the following new directories along with the existing Enterprise Directory for the 5.6 release.

- **Enterprise:** This directory is the complete enterprise directory.
- **Enterprise Common:** This directory enables you to view the contact details such as names and phone numbers of common contacts within an enterprise.
- **Group:** This directory enables you to view the contact details such as work, extension, and mobile numbers of contacts. You can place a call to anyone in the user's group within the enterprise.
- **Group Common:** This directory enables you to view the contact details such as names and phone numbers of common contacts from various groups within an enterprise.
- **Personal**: This directory enables you to view the contact details such as names and phone numbers of the contacts in the user's personal directory stored on the server. When this directory is enabled, users can select contacts from the BroadSoft Personal Directory and add to the local directory.

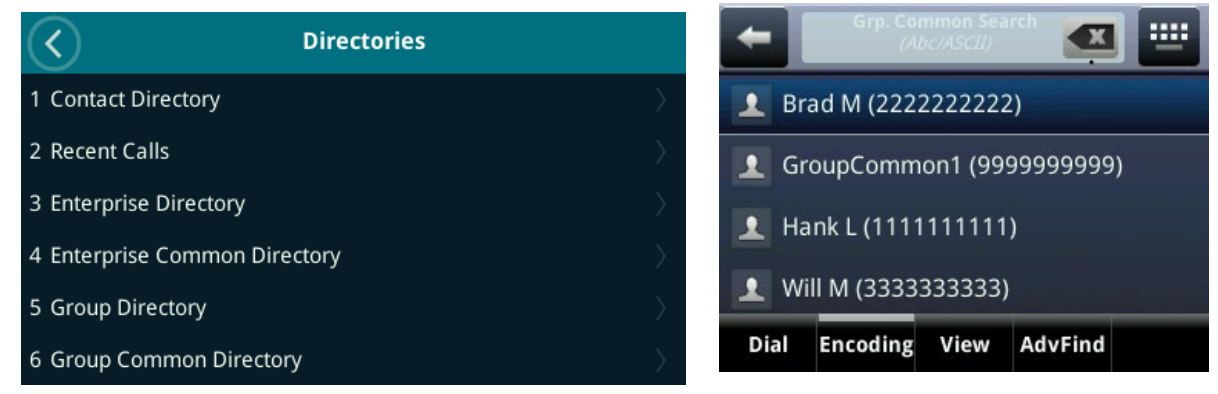

When BroadSoft Directories are enabled, you can remove the Poly XML local directory or hide it so that contacts may still be positioned as speed dials but are not editable.

Enable the Enterprise Directory feature using the following commands:

```
feature.directory.enabled
dir.local.UIenabled
dir.local.readonly
```
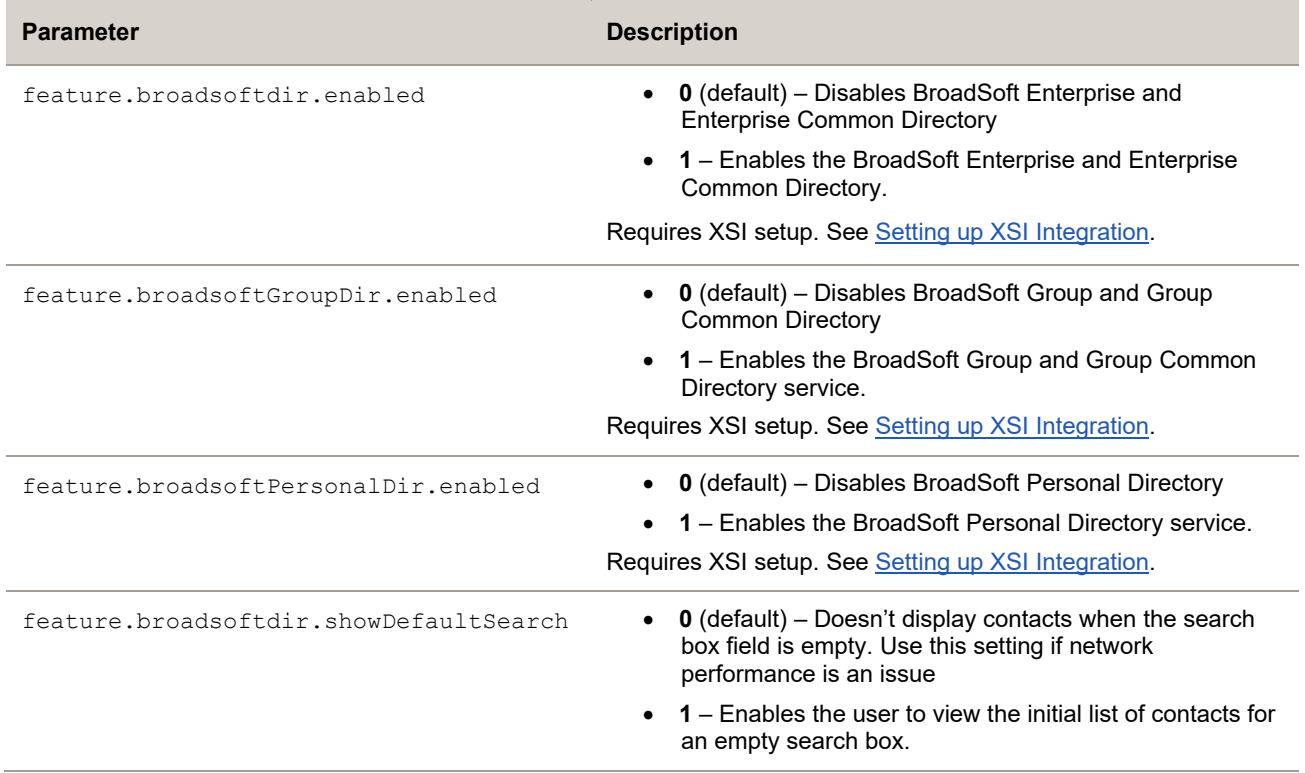

## <span id="page-12-0"></span>**New Features in Polycom UC Software 5.5**

## <span id="page-12-1"></span>**Flexible Seating**

The Flexible Seating feature extends the existing BroadSoft Hoteling feature into a true hot-desking capability. You can configure host phones to allow users to log in to their registered phone line remotely. After the user logs in, the user's configurations are replicated to the host phone. The user's registered phone line is then active on both the primary phone and the host phone.

BroadWorks Flexible Seating feature and Hoteling feature are similar where both features allow a device to associate with a separate user's profile. However, Flexible Seating uses a different licensing model and allows the phone to be provisioned with the guest's profile settings. The Flexible Seating host is a virtual subscriber that doesn't use a BroadWorks user license. The Flexible Seating guest user license is the only license required for deploying the feature.

Flexible Seating allows a user to log into a phone configured as a host and have "their" settings applied to that phone. Within BroadWorks, a guest profile is created that can match the regular profile. When logging in, this guest profile is used to change the configuration settings of the host phone. Any BroadSoft contact information, any features that are configured (including BLF lines) appear on the host phone. From that point on the phone behaves exactly as if it were the user's regular phone. Calls to the user's regular number alert on that phone, and any calls made have the user's regular call ID.

The Flexible Seating feature and the Hoteling feature use SIP signaling with a subscription to the Hoteling-event package. XSI isn't used.

#### **Login**

- A flexible seating host phone can't make calls until a user logs in (since it has no license applied). It must be assigned to the BroadSoft Flexible Seating host service.
- The user logging in must be assigned to the BroadSoft Flexible Seating guest service.
- A user can log into a phone model that is only the same as their regular phone model (governed by the BroadSoft device type).
- Depending on host access setup, Enterprise or Group, the Guest In softkey may be limited to a host within the same BroadSoft Group.

#### **Logout**

- May be configured to require an unlock pin.
- May be configured with a timeout (using the BroadWorks Server admin portal).
- Defaults to 12 hours (min 1 hour, maximum 24 hours). This timer starts on login.

#### BroadSoft Feature Integration Guide

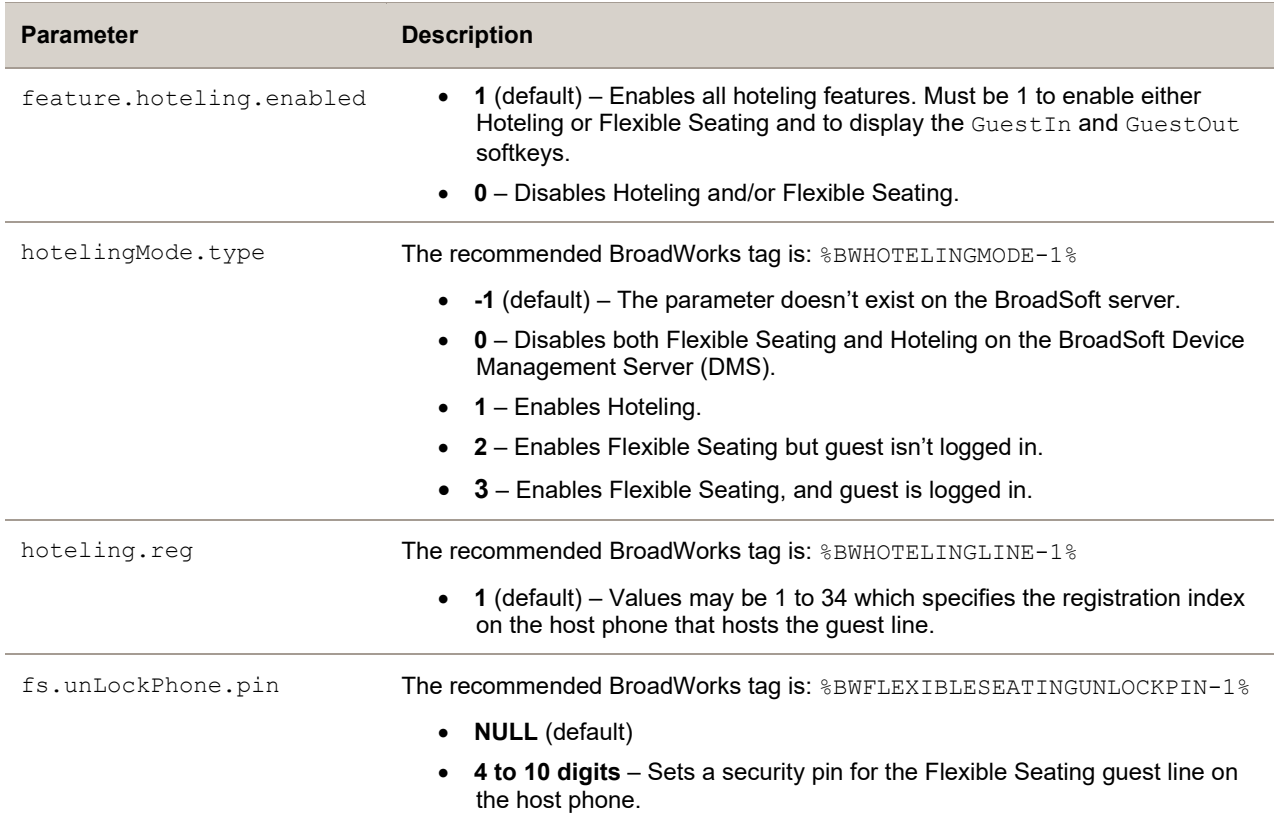

### <span id="page-14-0"></span>**Executive-Assistant**

The Executive Assistant feature allows a system administrator to assign users as executives or assistants for private or shared lines. Executives can use call filtering to send calls directly to an assistant's phone to answer. Executives and assistants can also use screening to allow the executive to decide whether to accept the call or allow an assistant to manage the call on their behalf.

The feature also allows an assistant to initiate a call on behalf of an executive. In this case, the receiving party sees the call as coming from the executive, and for an executive to barge in (silently or otherwise) to a call that the assistant is managing on their behalf.

Use the BroadWorks portal to enable the following services:

- Executive Service for private and shared executive lines
- Executive-Assistant Service for private and shared assistant lines

There are several ways to set up the executive and assistant lines:

- A private executive line with an assistant also using a private line
- A shared executive line with an assistant using a private line
- A shared executive line with a shared line alias on the assistant's phone
	- You must create the shared line as a shared location of a line with the Executive Service on the BroadWorks server
	- The primary line registration is a private line for the assistant, and the secondary registration is a shared line for the executive

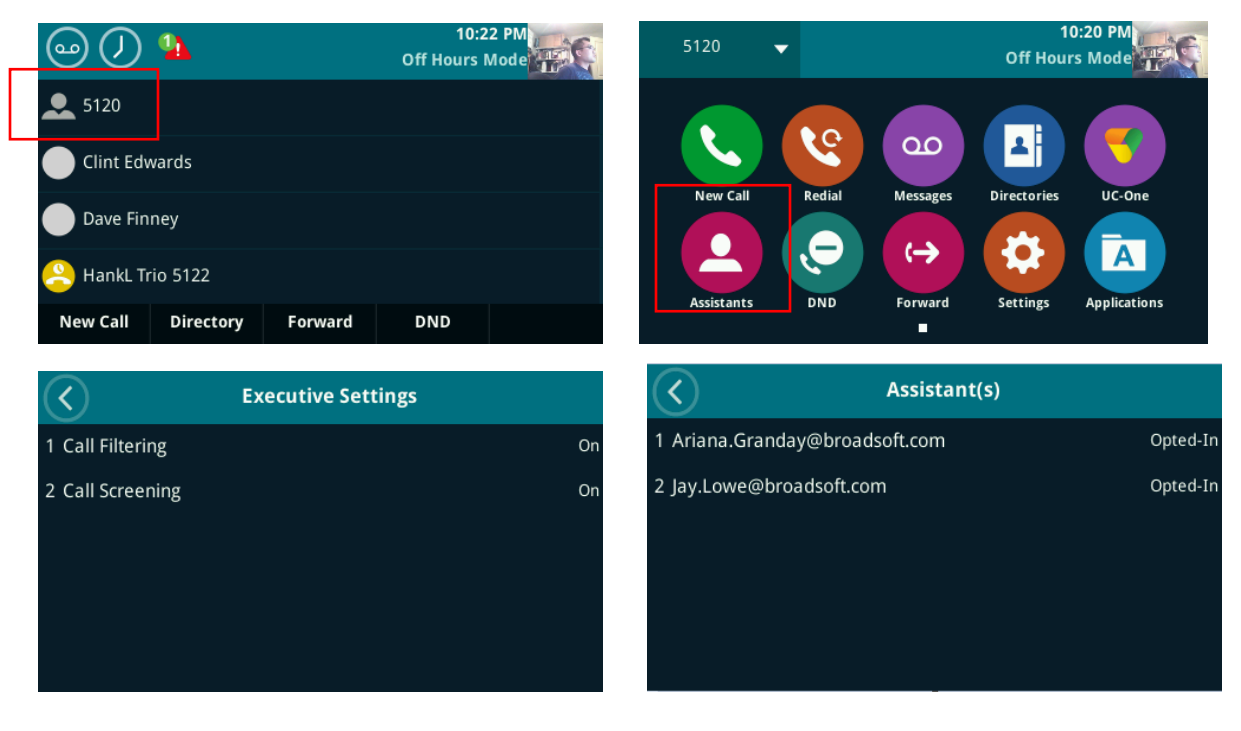

**Parameter Description** 

#### BroadSoft Feature Integration Guide

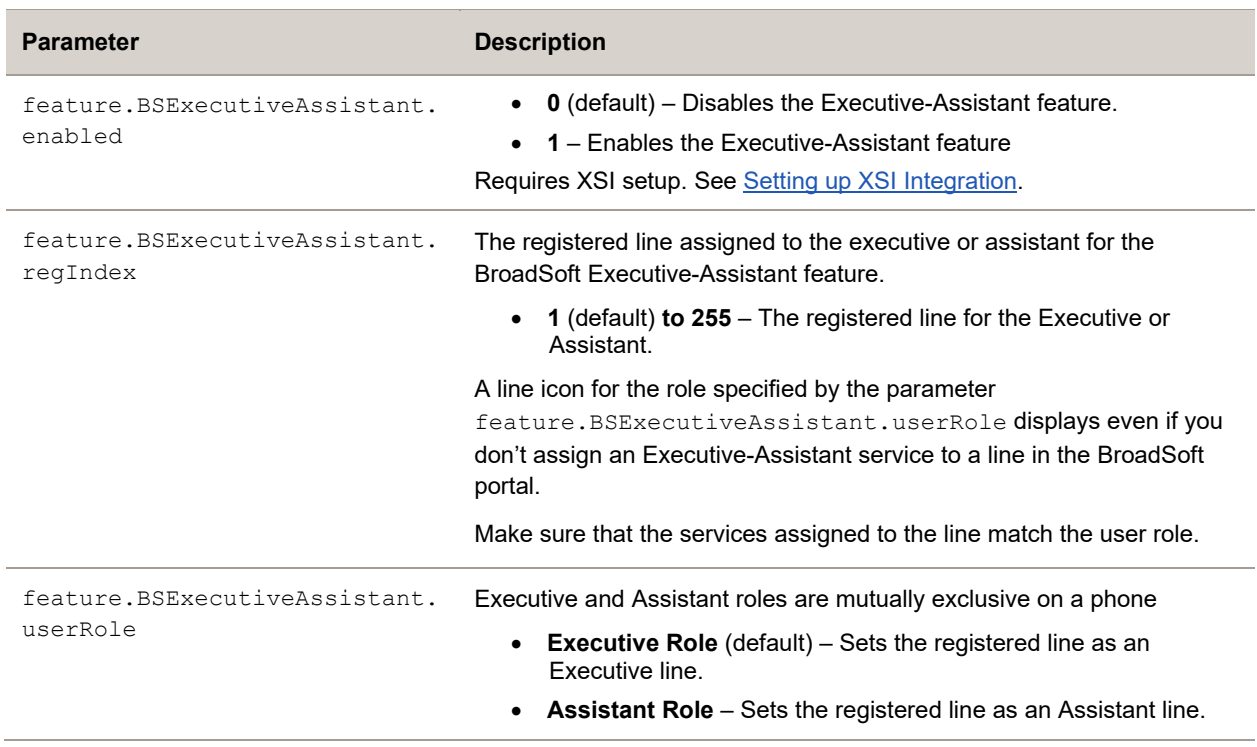

### <span id="page-15-0"></span>**Shared Call Decline**

You can use the Shared Call Decline feature to enable users to reject calls to a shared line. By default, users can't reject calls to a shared line on Poly phones. When you enable this feature, and a user rejects a call to the shared line, the call is rejected on all phones registered with the shared line.

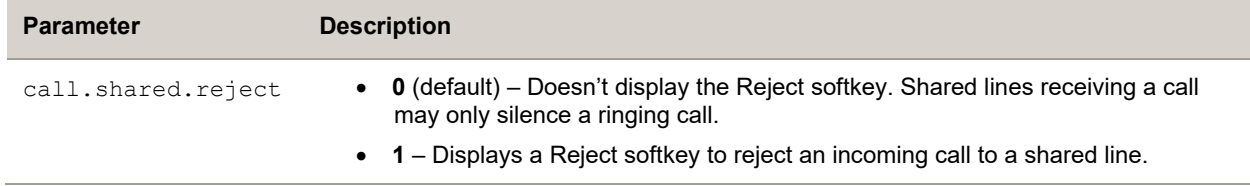

## <span id="page-16-0"></span>**Features from Earlier UC Software**

#### <span id="page-16-1"></span>**Do Not Disturb and Call Forwarding Synchronization**

You can use the Do Not Disturb (DND) and Call Forwarding Synchronization feature to allow the phone and server to share the state of DND and Call Forwarding. A user can change the settings for DND and Call Forwarding from any portal or device and the state is reflected on all other portals and devices.

This feature uses SIP subscribe-notify messages and the SIP AS-Feature-Event header to send messages to and from the phone.

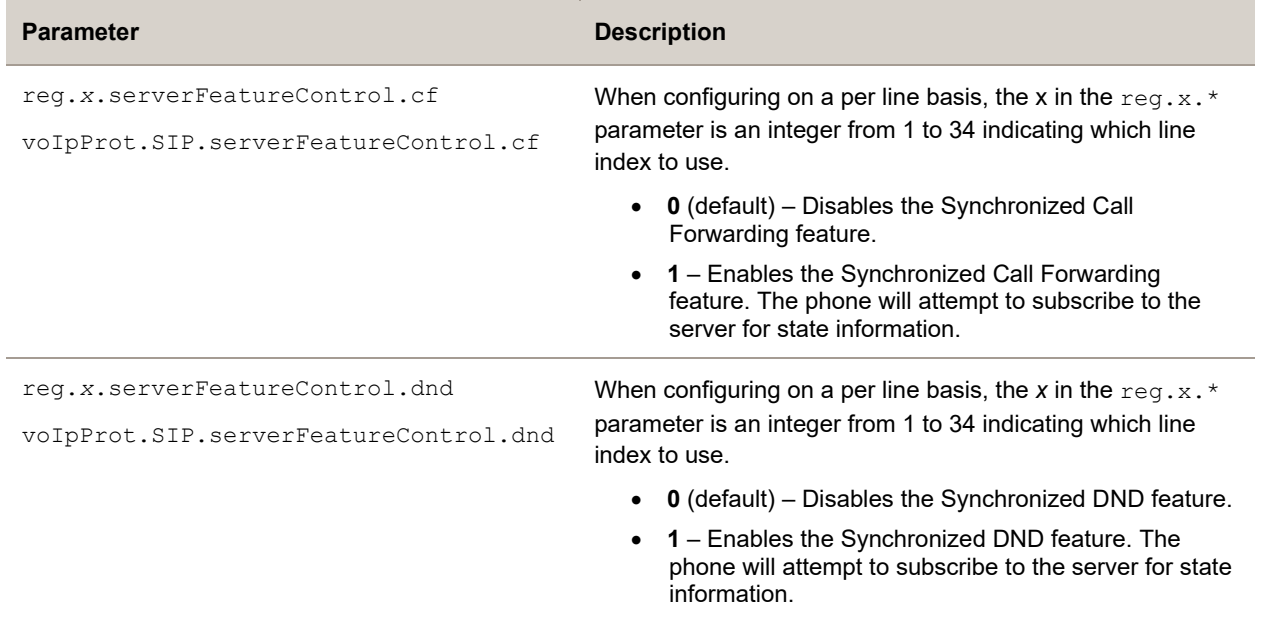

### <span id="page-17-0"></span>**Enhanced Call Park**

You can use the Enhanced Call Park feature to provide audio and visual notifications that inform users when a call is parked on their line (private or shared) or a line they monitor. Users can park calls using a star code that includes a contact's extension from any phone on the network.

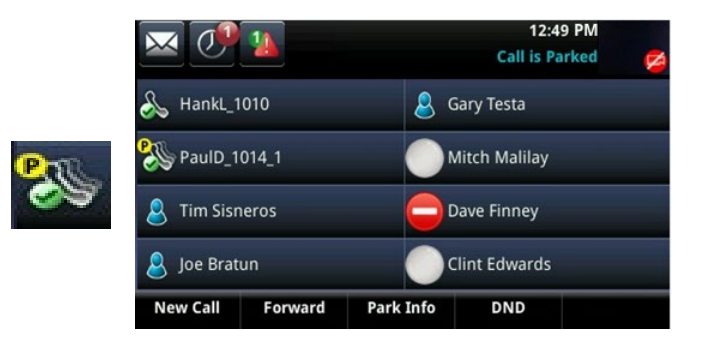

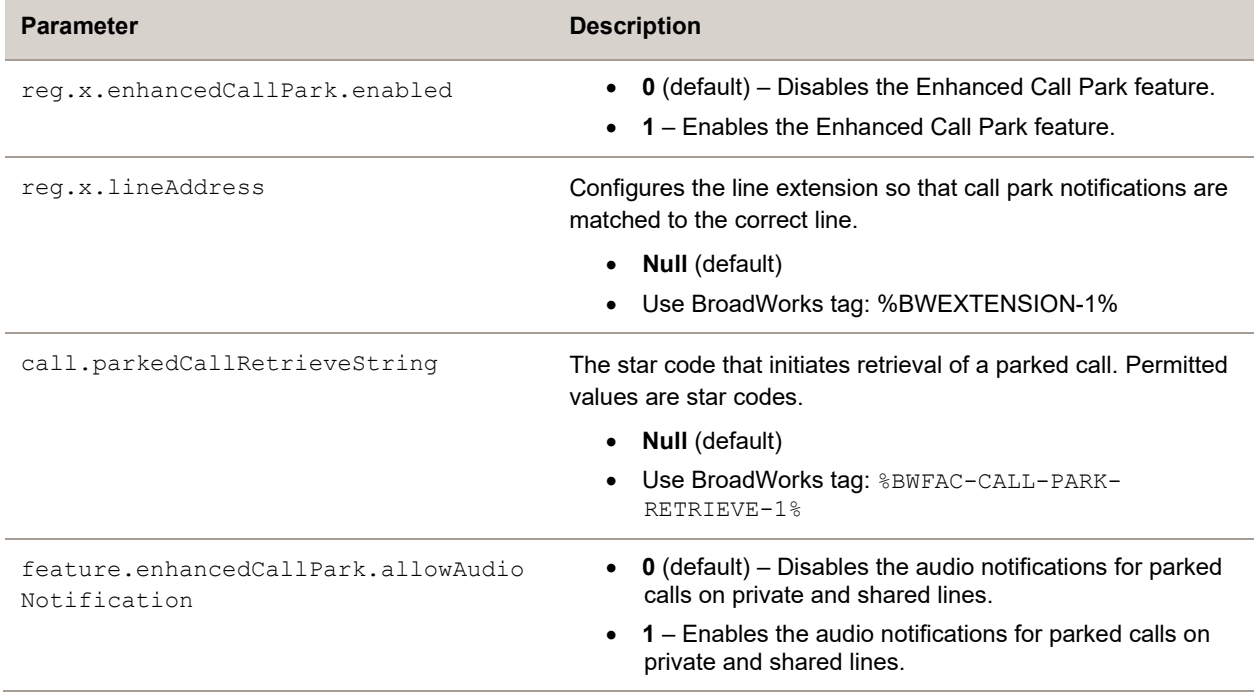

### <span id="page-18-0"></span>**UC-One Presence**

You can use the UC-One Presence feature to display colored icons to represent the state of your favorites on the phone. You add favorites using only the BroadTouch Poly Communicator PC client as this feature is read-only from the phone.

Presence uses the XMPP protocol to interact with the BroadSoft IM and Presence server and requires several additional services on the phone (QML, UC-One).

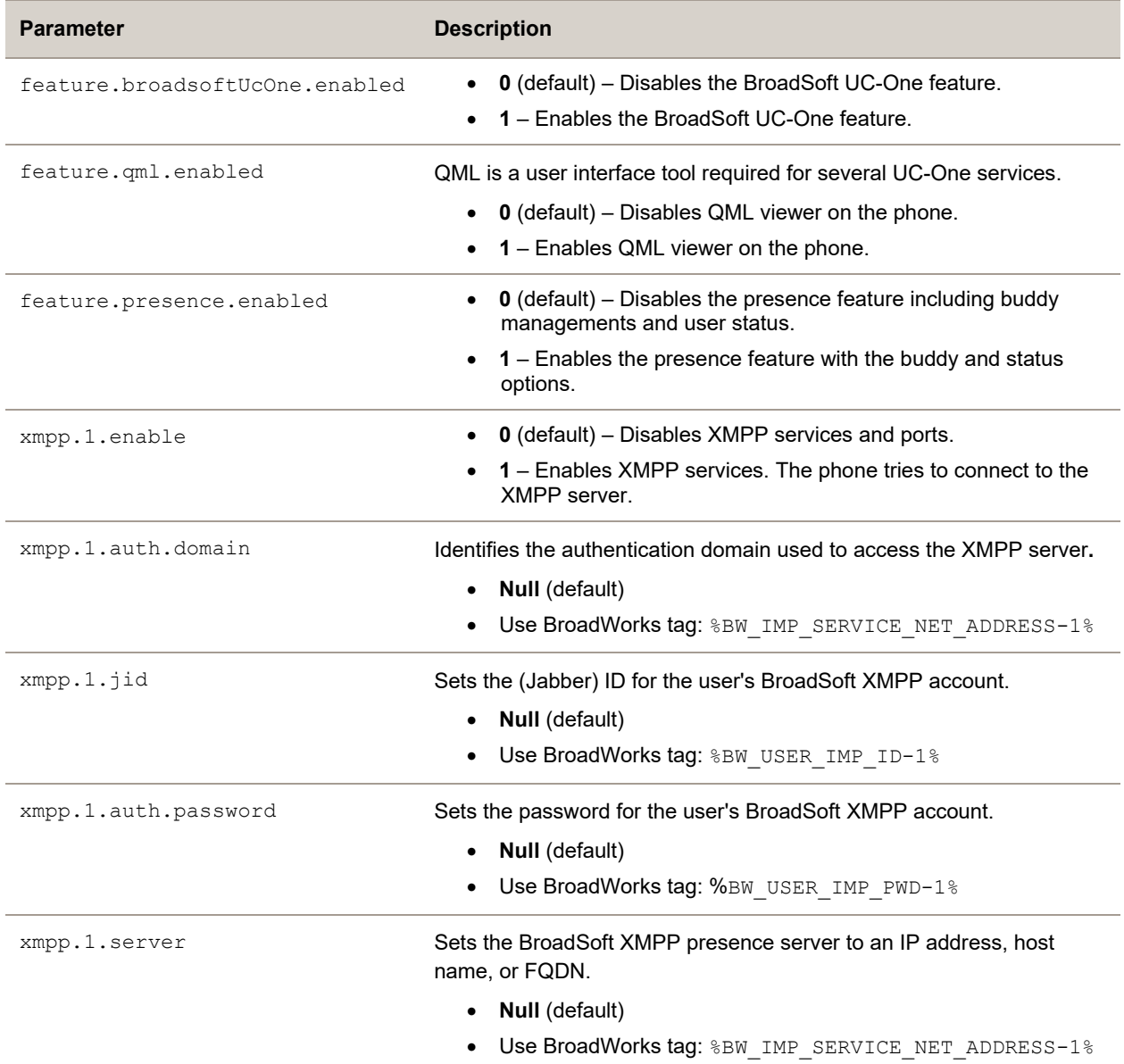

## <span id="page-18-1"></span>**UC-One Telephony Applications**

You can change the following telephony and productivity services from the phone:

- Remote Office
- BroadWorks Anywhere
- Simultaneous Ring
- Line Id block
- Anonymous Call Reject

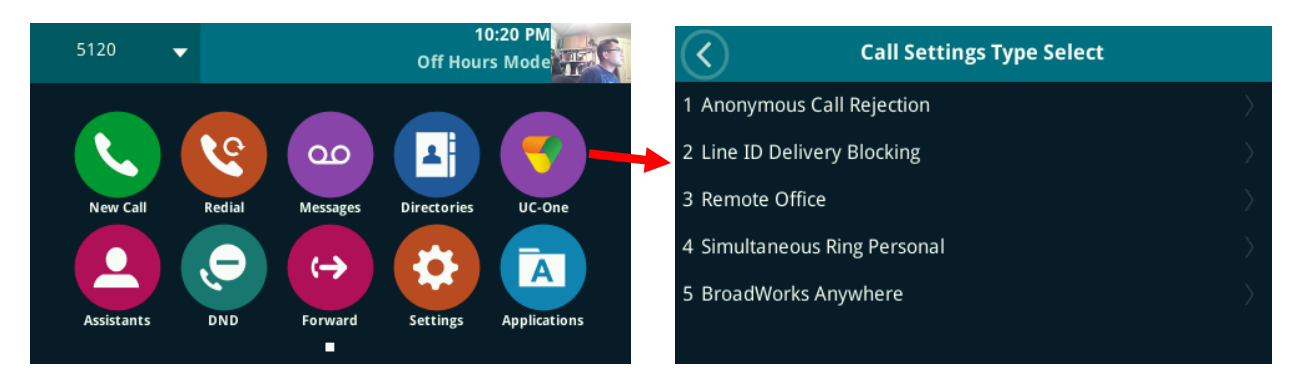

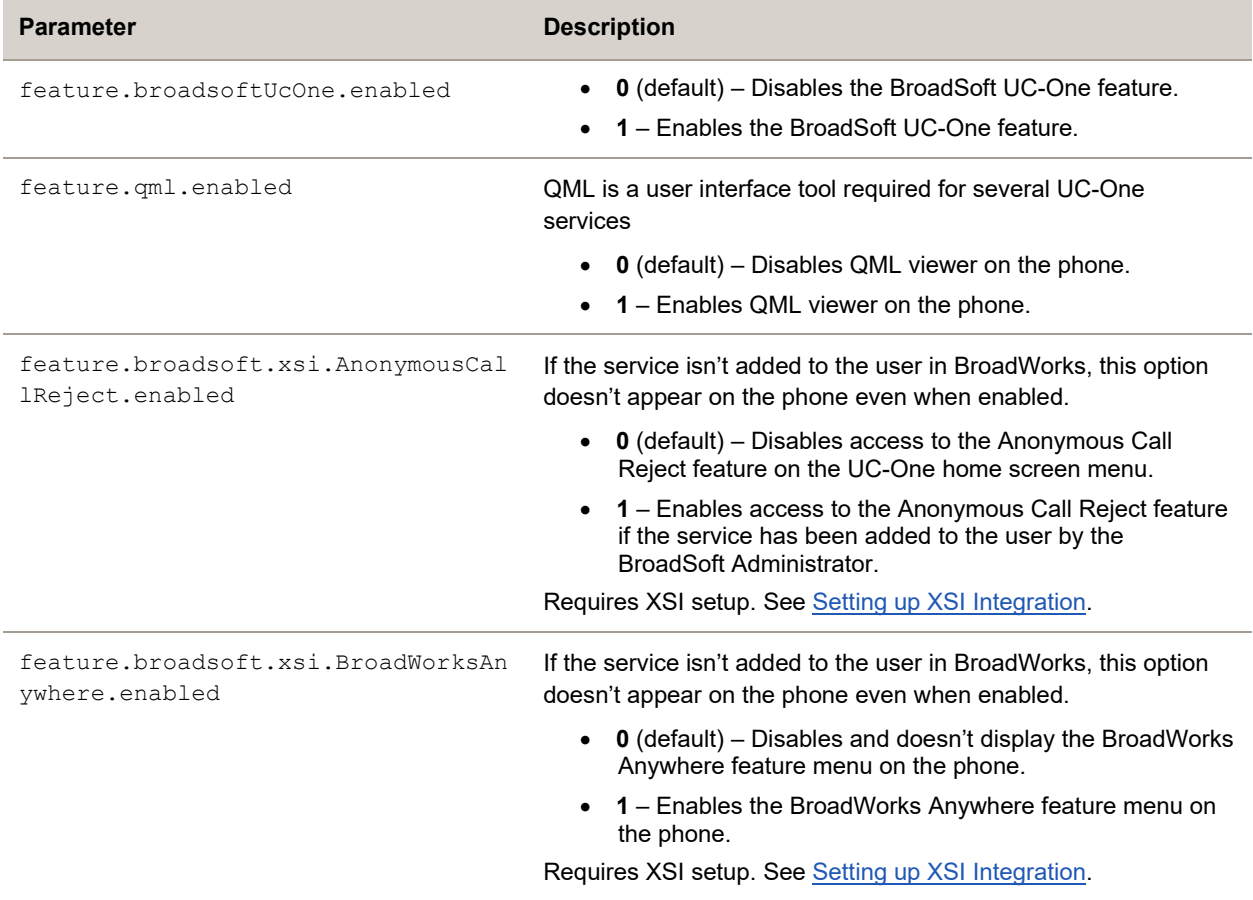

#### BroadSoft Feature Integration Guide

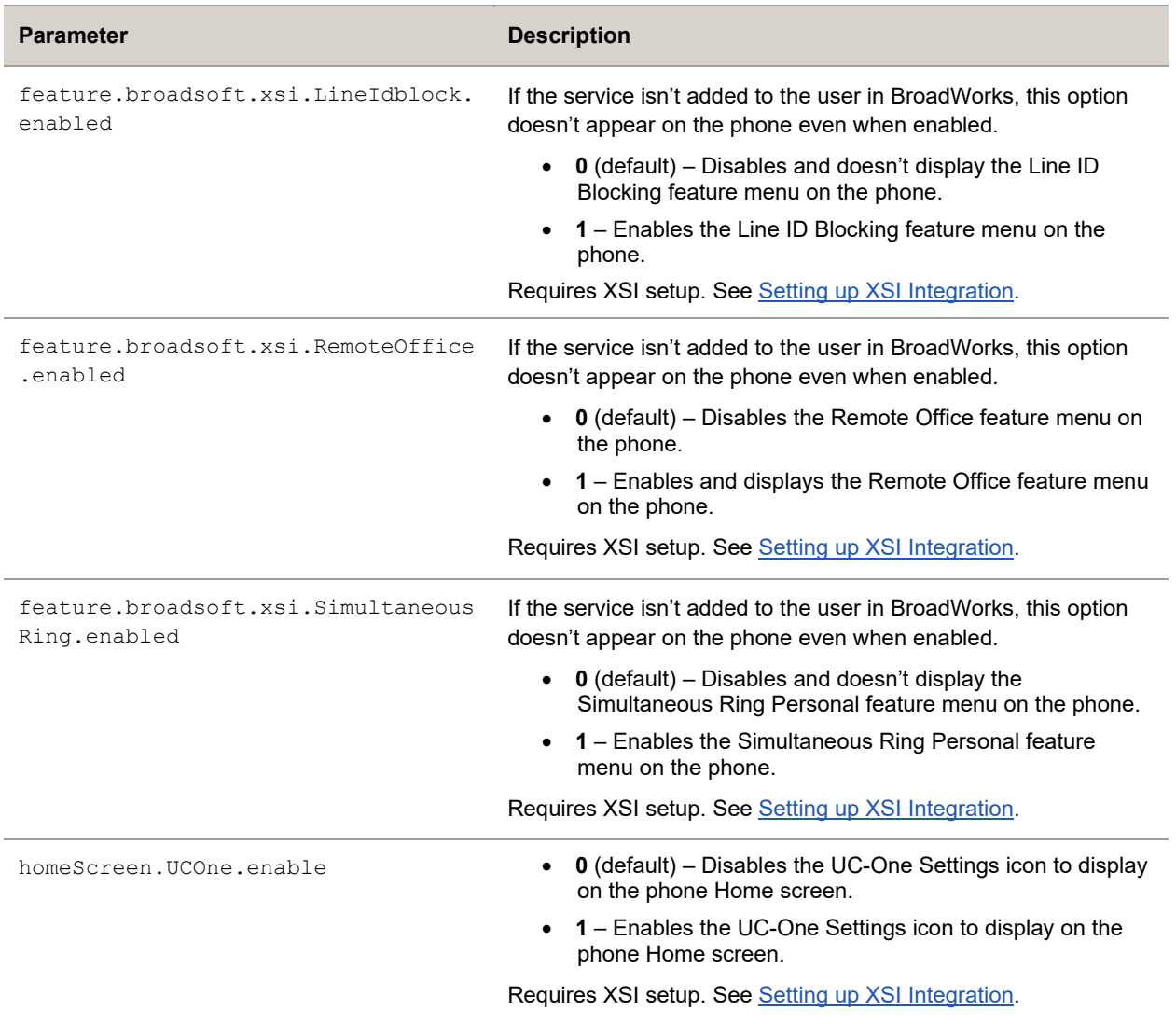

## <span id="page-21-0"></span>**Call Recording**

You can use the Call Recording feature to record audio calls to a USB device connected to the phone. You can play back recorded audio on the phone or use an audio application on the computer. To use this feature, you must enable the USB port.

Audio calls are recorded in .wav format and include a date/time stamp. The phone displays the recording time remaining on the attached USB device, and users can browse all recorded files using the phone's menu.

Although the phone may record calls to a USB device, the BroadSoft server can also forward an audio stream to a third-party recording service. The phone can provide Start, Stop, and Pause softkeys to control the remotely recorded session.

This feature uses SIP subscribe-notify messages to control messages to and from the phone.

BroadSoft allows the phone to either start recording calls only when requested, always start recording calls, or to automatically start recording calls.

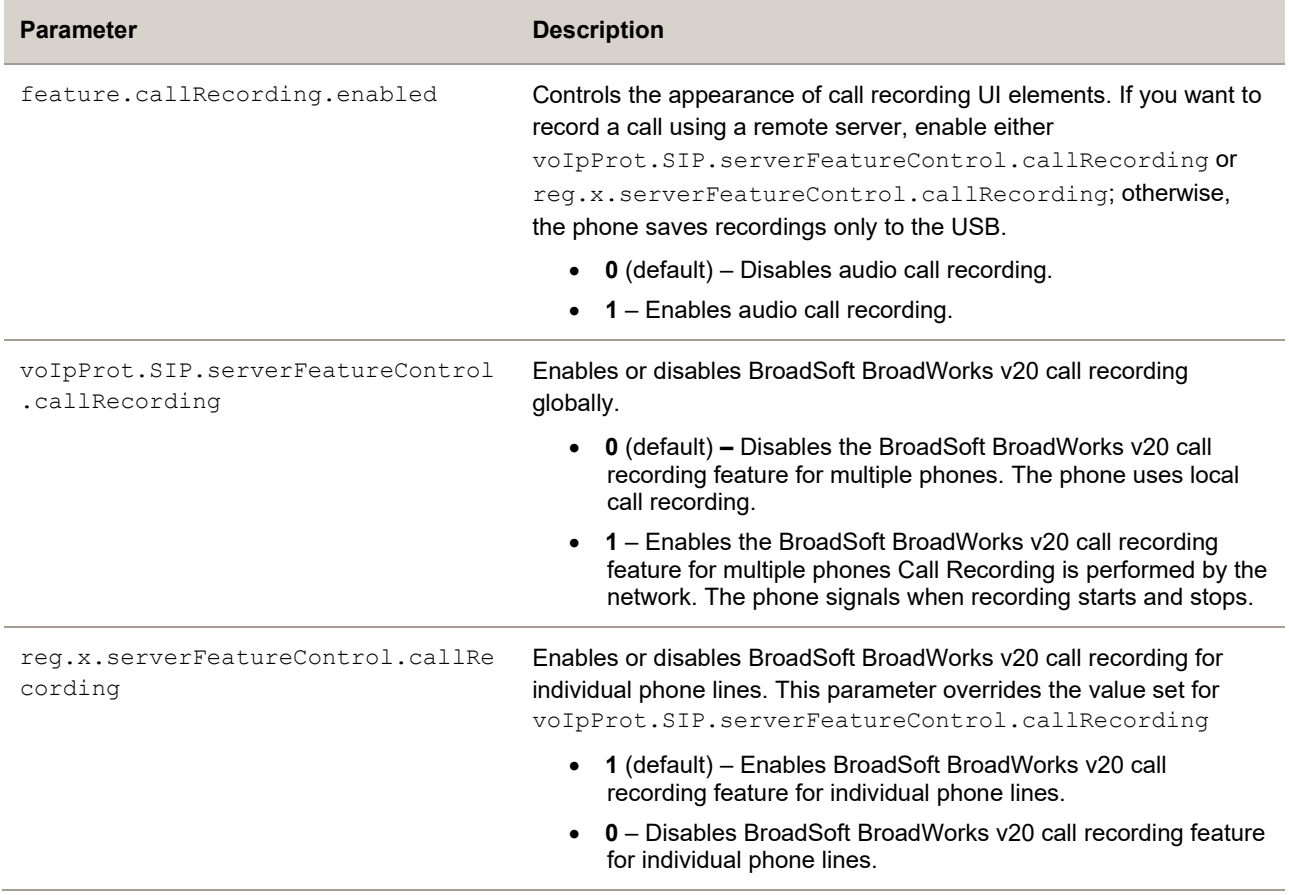

# <span id="page-22-0"></span>**Known Issues**

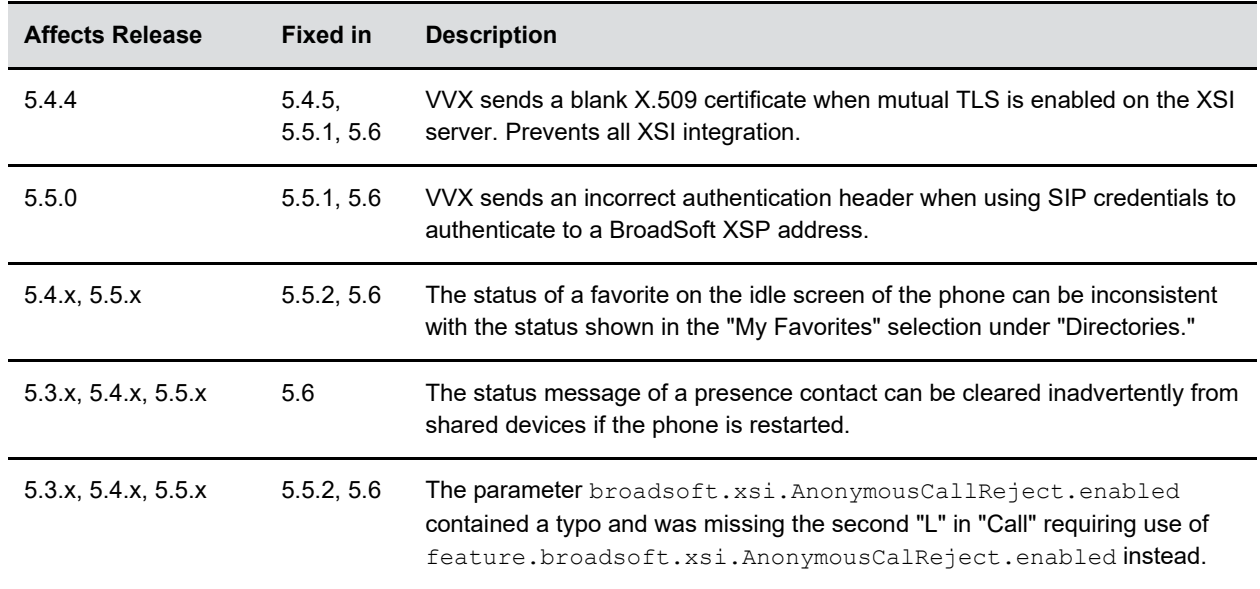

Known issues that may affect integration with BroadSoft features.

## <span id="page-23-0"></span>**Copyright and Trademark Information**

© 2021 Plantronics, Inc. All rights reserved. No part of this document may be reproduced, translated into another language or format, or transmitted in any form or by any means, electronic or mechanical, for any purpose, without the express written permission of Plantronics, Inc.

Plantronics, Inc. (Plantronics + Polycom, Now together as Poly) 345 Encinal Street Santa Cruz, California 95060

Poly and the propeller design are trademarks of Plantronics, Inc. All other trademarks are the property of their respective owners.